# <span id="page-0-0"></span>w19b / w19e / W19q LCD 顯示器 使用手冊

- [前言](#page-1-0)
- [安全與維護準則](#page-2-0)
- [設定](#page-4-0)
- [使用顯示器](#page-11-0)
- [安裝驅動程式並使用自動調整功能](#page-16-0)
- [技術支援](#page-17-0) FAQ
- [規格](#page-19-0)
- LCD [顯示器品質與像素策略](#page-23-0)
- [核准機構法規聲明](#page-24-0)

HP 產品和服務的唯一擔保列於隨產品和服務所附的明示保證聲明中。本文件的任何部份都不可構成任何額外的擔保。HP 不 負責本文件在技術上或編輯上的錯誤或疏失。

對於在非 HP 提供的設備上使用其軟體的情況,HP 概不負責。

本文件包含的專屬資訊受到著作權法所保護。未經 HP 事先書面許可,不得影印、複製本文件之任何部分,或將其翻譯成其 他語言。

Hewlett-Packard Company P.O. Box 4010 Cupertino, CA 95015-4010 USA

Copyright © 2006 Hewlett-Packard Development Company, L.P.

Microsoft 和 Windows 為 Microsoft Corporation 的美國註冊商標。

Adobe 和 Acrobat 爲 Adobe Systems Incorporated 的商標。

藍芽為其擁有者所有之商標,Hewlett-Packard 公司在得到授權的情況下得以使用。

HP 支持您合法使用科技,但不認可或鼓勵在違反著作權法的情況下使用我方產品。

本文件所包含之資訊可隨時更改,恕不另行通知。

Part Number: 433010-AB2

# <span id="page-1-0"></span>前言

[有關本手冊](#page-1-0) • [註釋凡例](#page-1-0)

## 有關本手冊

本手冊適用於 w19b / w19e / W19q LCD 顯示器的使用者,說明顯示器的功能、安裝與操作。 包括以下小節:

- [安全與維護準則](#page-2-0)
- [設定](#page-4-0)
- [使用顯示器](#page-11-0)
- [安裝驅動程式並使用自動調整功能](#page-16-0)
- [技術支援](#page-17-0) FAQ
- [規格](#page-19-0)
- LCD [顯示器品質與像素策略](#page-23-0)
- [核准機構法規聲明](#page-24-0)

### 註釋凡例

下列子小節說明本文件中使用的註釋凡例。

### 注意事項、警告事項和警告

在本手冊的內容中,一些文字段落可能會附有圖示且文字會以粗體字或斜體字表示。這些文字段落包括注意事 項、警告事項和警告,它們的用途如下:

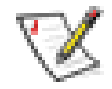

注意事項:「注意事項」表示的重要資訊能夠幫助您對顯示器做更佳的運用。

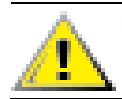

警告事項:「警告事項」表示對硬碟具有潛在危險或有資料遺失的顧慮,並將告訴您如何避免問題發生。

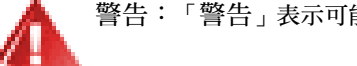

警告:「警告」表示可能對人體造成傷害,並告訴您如何避免發生這些問題。

某些警告可能以別種格式顯示,可能不會附有圖示。在這種情況下,警告的特定表示方式將依照主管單位的規範。

# <span id="page-2-0"></span>安全與維護準則

[重要安全資訊](#page-2-0) • 安全[防範措施](#page-2-0) • [維護準則](#page-3-0) • 清潔[顯示器](#page-3-0)

### 重要安全資訊

電源線是設計為搭配您的顯示器使用。如果要使用其他的電源線,請僅使用與本顯示器相容的電源及連接方式。 如需得知適用於本顯示器的正確電源線配件資訊,請參[閱電源線配](#page-21-0)件要求。

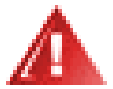

警告:為了降低觸電或損壞設備的風險,請勿停用電源線接地的功能。接地插頭是一項重要的安全功能。請將設 備連接到接地電源插座。

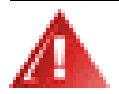

警告:為了您的安全起見,請確認您插入電源線的接地電源插座是可讓操作者容易找到,且位於距離設備最近的 位置。當您要中斷設備的電源時,請握緊插頭將電源線從電源插座拔出。請勿拉扯電源線。

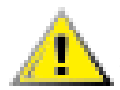

警告事項:為了保護您的顯示器和電腦,請將電腦及其週邊設備(例如顯示器、印表機、掃描器)的所有電源線 連接到突波保護裝置,例如有提供突波保護的電源導片或不斷電系統 (UPS)。

並非所有的電源導片皆有提供突波保護;只有特別標示具有此功能的電源導片才會提供突波保護。請使用提供損壞 更換方案的製造商所製作的電源導片。如此一來,當突波保護故障時,您便可以更換本設備。

### 安全防範措施

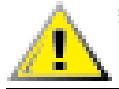

警告事項:避免對 LCD 螢幕施壓,這麼做可能會造成毀損。

- 請依照顯示器標籤/背面板的指示,僅使用相容於本顯示器的電源與連接方式。
- 確認連接到電源插座的產品總安培額定值沒有超出電源插座的電流額定值,以及連接到電源線的產品總安培額 定值沒有超出電源線的額定值。請查看電源標籤來判定每個設備的安培額定值(Amps 或 A)。
- 請在最靠近電源插座的位置安裝顯示器。要中斷顯示器的電源時,請緊握插頭並從插座拔出插頭。請勿拔除電 源線來中斷顯示器的電源。
- 請勿將在電源線上放置任何物品。請勿踏到電源線。

### <span id="page-3-0"></span>維護準則

若要增強顯示器的效能和延長顯示器的使用壽命:

- 請勿打開顯示器的外殼或嘗試自行維修本產品。如果您的顯示器運作不正常,或曾經摔落或毀損,請與 HP 授權的經銷商、代理商或服務供應商聯絡。
- 請僅調整操作指示所述的控制項目。
- 不使用顯示器時,請關閉顯示器。使用螢幕保護,並在不使用時關閉顯示器,將可以大幅度地增加顯示器的使 用壽命。
- 請將顯示器放在通風良好的區域,遠離太亮、太熱或太潮溼的地方。
- 外殼中的凹槽和開口是作為通風之用。請勿堵住或蓋住那些開口。請勿將任何物品塞入外殼的凹槽或其他開口。
- 在清潔顯示器之前,請先從牆上的電源插座拔下顯示器的插頭。
- 請勿摔落顯示器或將顯示器放在不平穩的表面。
- 在拆卸顯示器底座座盤時,您必須將顯示器倒置放在柔軟的區域,以避免刮傷、損壞或毀損顯示器。

### 清潔顯示器

顯示器是高品質的光學裝置,清潔時需要特別小心。若要清潔顯示器,請依照下列步驟進行:

- **1** 關閉電腦和顯示器。
- **2** 在清潔顯示器之前,請先從牆上的電源插座拔下顯示器的插頭。

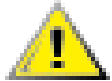

警告事項:請勿使用苯、稀釋劑、氨水、或任何易揮發的物質來清潔顯示器的螢幕或外殼。上述化學物質可能會 損壞顯示器。請勿使用液狀或噴霧型的清潔液。請勿直接以水清潔 LCD 螢幕。

- **3** 使用柔軟乾淨的乾布擦拭螢幕。
	- 如果需要額外清潔螢幕,請使用防靜電的螢幕清潔劑。
- **4** 拭去顯示器外殼的灰塵。請使用濕布來清潔外殼。
	- 如果需要額外清潔外殼,請使用異丙醇沾溼一塊乾淨的布。
- **5** 插上顯示器的電源線。
- **6** 開啟顯示器和電腦的電源。

<span id="page-4-0"></span>設定

[底座](#page-4-0)與傾斜度 • [纜線](#page-7-0) • [壁掛](#page-10-0)支架

# 底座與傾斜度

[連接底座](#page-4-0) • [拆除底座](#page-5-0) • [調整](#page-6-0)傾斜度

### 連接底座

- **1** 將面板朝下放置在平坦、受保護的表面。
- **2** 將座盤插槽與面板凸耳對齊插入 (**A**)。
- **3** 將座盤向右滑到定位鎖住 (**B**)。
- **4** 抬起面板並將座盤往下放入底座,直到凸耳按下鎖住。

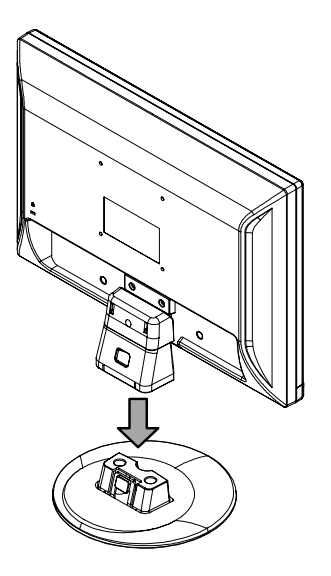

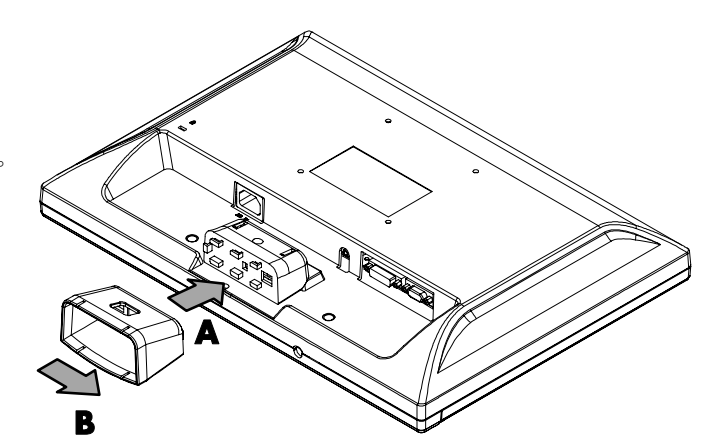

警告:當您要連接底座時,請小心不要壓到或劃傷您的手指。

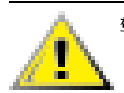

警告事項:為了避免損壞,請避免對前面板施壓。

## <span id="page-5-0"></span>拆除底座

**1** 按下釋放凸耳並往上使座盤脫離底座。

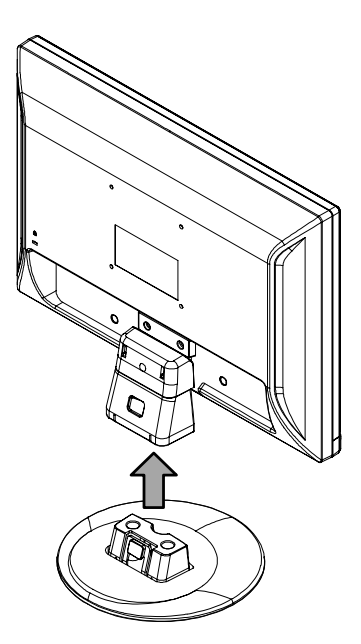

- **2** 將面板朝下放置在平坦、受保護的表面。
- **3** 將座盤滑向左邊使其從底座解除鎖定 (**A**)。
- **4** 將座盤從面板中取出 (**B**)。

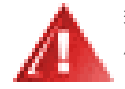

警告:當您要拆下底座時,請小心不要壓到或劃 傷您的手指。

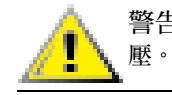

警告事項:為了避免損壞,請避免對前面板施

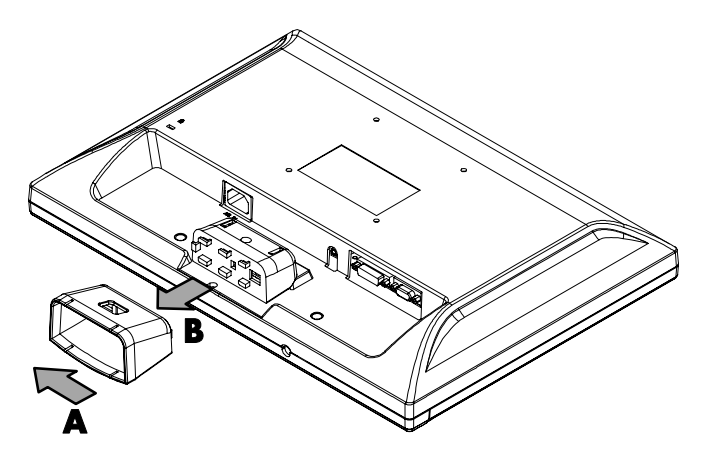

## <span id="page-6-0"></span>調整傾斜度

為達到最佳觀看角度,請依照您個人偏好、依下列方式調整螢幕:

- 1 面對前面板並握住支架,如此一來在您變更顯示器的傾斜度時才不至於翻倒顯示器。
- **2** 移動顯示器頂端邊緣朝向自己或遠離自己以調整傾斜度。

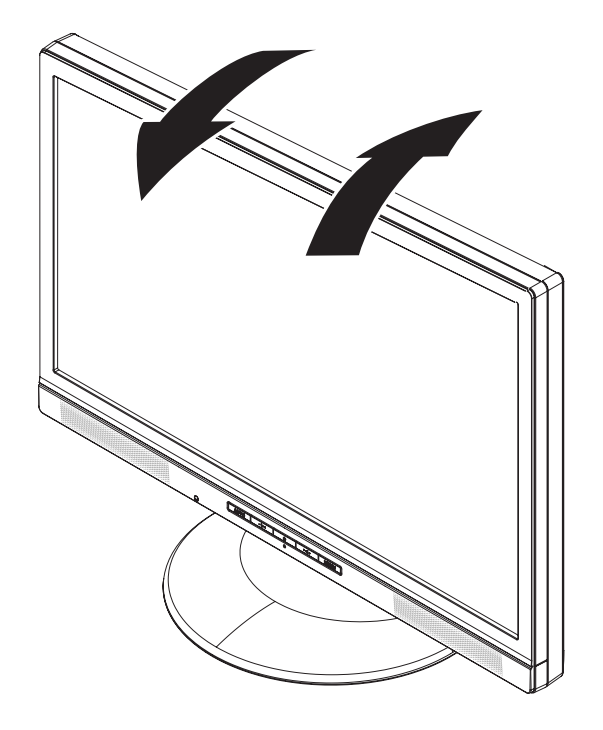

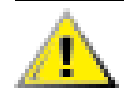

警告事項:為避免毀損或其他損壞,在變更傾斜度時,請勿踫觸 LCD 螢幕。

# <span id="page-7-0"></span>纜線

### [連接纜線](#page-7-0)

### 連接纜線

您可以連接 VGA 纜線(有提供)、DVI-D 纜線(僅限特定型號)或是兩者皆連接到顯示器上。要使用 DVI,您 的電腦必須有與 DVI 相容的圖形卡。接頭在顯示器背面。

若兩條纜線均已安裝,可在 [OSD] 功能表的 [輸入選擇] 選項選擇輸入來源。請參閱 OSD [功能表。](#page-14-0)

**1** 關閉電腦。

**2** 使用音訊連接線連接內建的顯示器喇叭到電腦(綠色接頭)。

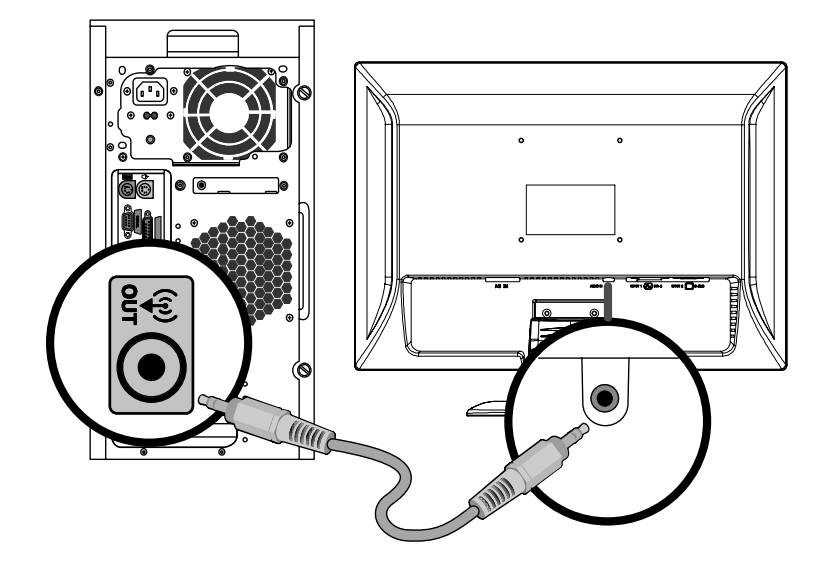

3 若您要連接 VGA 纜線,請將 15 針 D-Sub VGA 纜線 (藍色接頭)的一端連接到顯示器背面,再將另一端連 接到 VGA 連接埠。

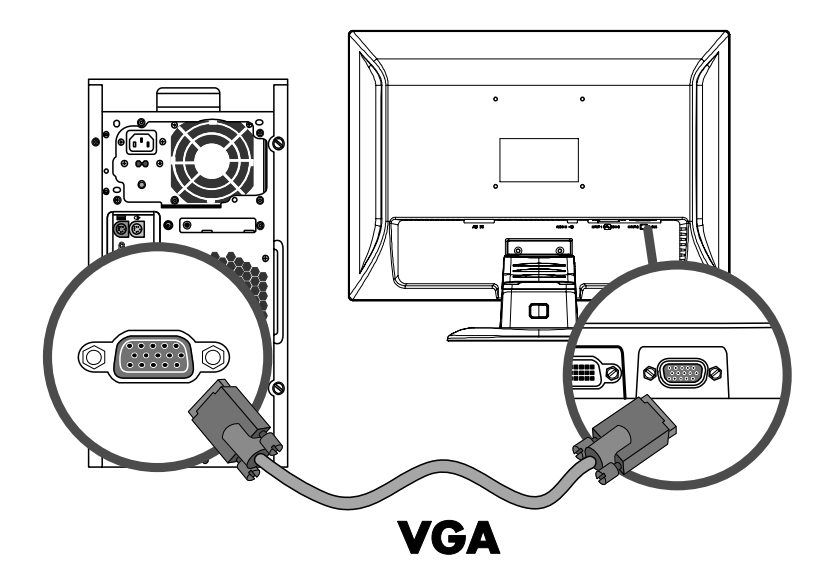

4 若您要連接 DVI 纜線,請將 24 針 DVI 纜線(白色接頭)的一端連接到顯示器背面(僅限於部分型號),再 將另一端連接到 DVI 連接埠。

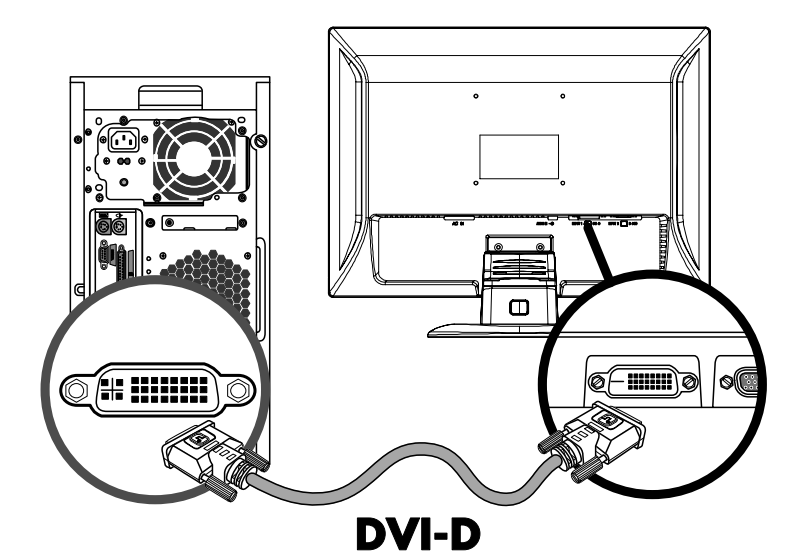

將電源線的一端連接到顯示器的背面並將另一端插入接地的插座。

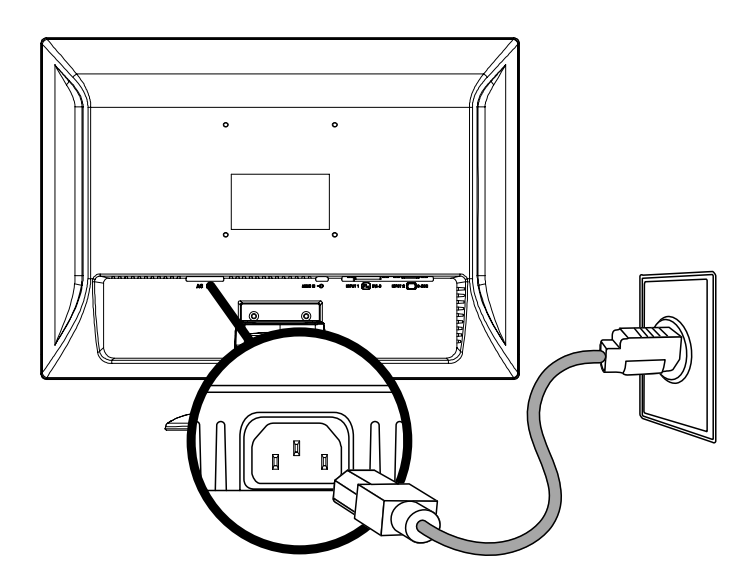

佈線時將連接線穿過扣環以固定連接線。

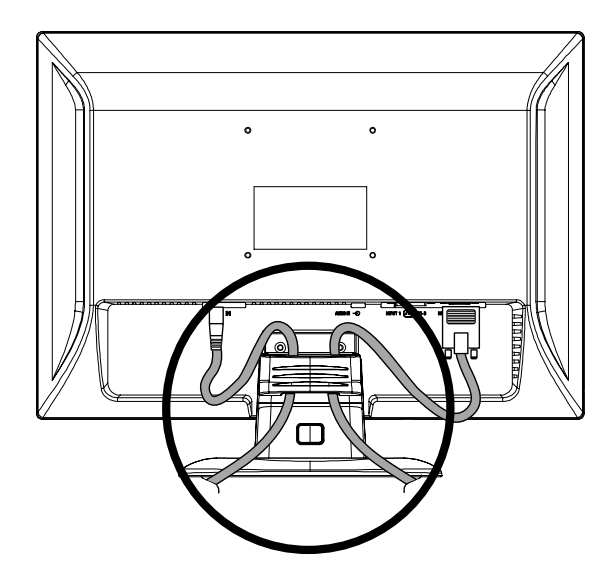

開啟顯示器和電腦的電源。

若您的顯示器顯示影像,安裝即已完成。若沒有顯示影像,請參閱[技術支援](#page-17-0) FAQ 以及[使用顯示器](#page-11-0)。

## <span id="page-10-0"></span>壁掛支架

[準備安裝](#page-10-0)壁掛支架(未提供)• [安裝](#page-10-0)壁掛支架

準備安裝壁掛支架(未提供)

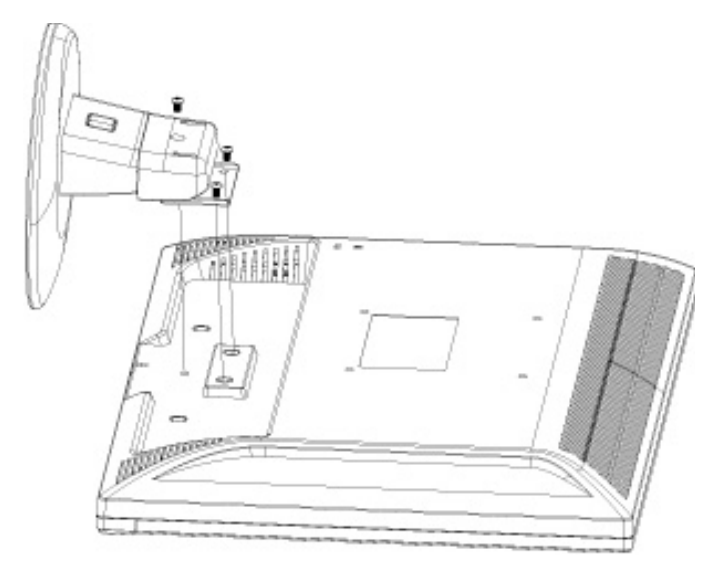

此顯示器可以使用您另外購買的壁掛支架連接。

警告事項:在拆卸顯示器之前,請關閉顯示器電源,然後再拔掉所有的電源、視訊及音訊連接線。

**1** 從顯示器中斷連接纜線。

- 2 將面板向下放置在受保護的表面,卸下螺絲與座盤附件。
- **3** 請依照製造商的指示組裝壁掛支架。

欲得知更多有關於[安裝](#page-10-0)指示的資訊,請參閱安裝壁掛支架。

### 安裝壁掛支架

**1** 將顯示器螢幕朝下放置在平坦、柔軟、受保護的表面。

- **2** 請將壁掛支架放置於顯示器的後方。支架的孔與顯示器背面的壁掛孔對齊。
- **3** 將四個螺絲插入壁掛孔並拴緊。

**4** 請重新連接纜線。請參閱壁掛支架(需另外購買)隨附的使用者手冊以取得連接壁掛支架連接到牆壁的指示。

# <span id="page-11-0"></span>使用顯示器

```
操作指示 • 外部控制項 • LED 指示燈•
設定 • 設定最佳解析度 • 調整音量 • 使用耳機 • 鎖定 OSD • 調整 OSD 設定 • OSD 功能表
```
# 操作指示

控制按鈕位在前面板,如下所示。使用 [功能表] (MENU) 按鈕依個人偏好調整螢幕設定:

- 設定顯示器、連接纜線以及調整傾斜度,以上所述的說明在[設定一](#page-13-0)節。
- 按下電源按鈕 (C) 將顯示器開啓或關閉。當顯示器開啓, 電源指示符號會亮起。
- 您必須開啟顯示器才能操作其他按鈕。
- [設定](#page-13-0)解析度(<u>設定最佳解析度</u>)、[調整](#page-13-0)音量(<u>調整音量</u>)並在需要的時候連接到耳機(<u>[使用](#page-13-0)耳機</u>)。
- 調整螢幕視控顯示 (OSD) 上的設定(調整 [OSD](#page-14-0) 設定)。

## <span id="page-12-0"></span>外部控制項

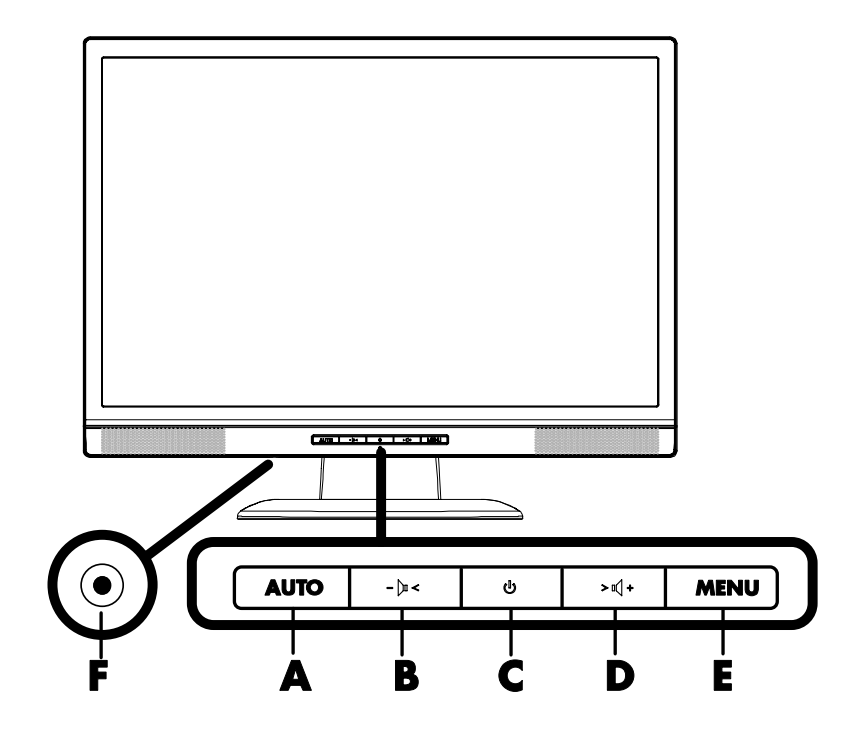

- A 自動配置 / 結束<br>B 音量降低 / 向左
- B 音量降低 / 向左瀏覽
- **C** 電源
- **D** 音量增加 / 向右瀏覽
- **E** 功能表 / 輸入
- **F** 耳機孔

# LED 指示燈

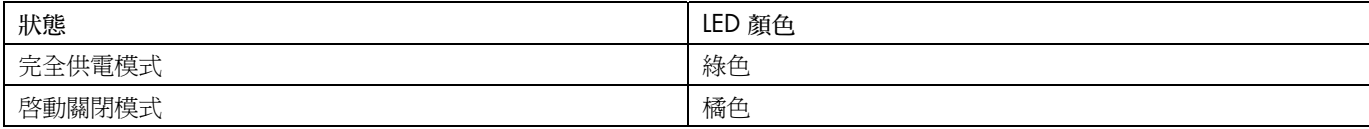

如需更多詳細資訊,請參閱[技術支援](#page-17-0) FAQ。

# <span id="page-13-0"></span>設定

[設定](#page-13-0)最佳解析度 • [調整](#page-13-0)音量 • [使用](#page-13-0)耳機 • 鎖定 [OSD](#page-13-0) • 調整 [OSD](#page-14-0) 設定 • OSD [功能表](#page-14-0)

### 設定最佳解析度

顯示器的建議解析度為 1440 X 900。要將顯示器設定成這個解析度需要完成設定程序並確認顯示器已連接到電 腦。開啓顯示器並執行下列:

- **1** 按一下 [開始]。
- **2** 按一下 [設定]。
- **3** 按一下 [控制台]。
- **4** 連按兩下 [顯示]。
- **5** 按一下 [設定]。
- **6** 將解析度 [滑塊] 設為 1440 X 900。

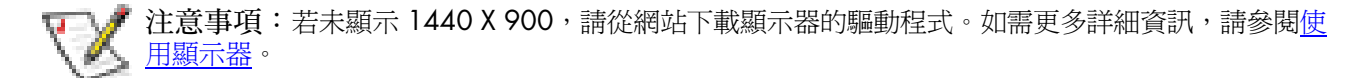

### 調整音量

按音量增加或降低按鈕調整音量到想要的大小。音量範圍從 0(靜音)到 100。預設值為 50。

### 使用耳機

耳機可以連接到插孔。當耳機已經連接,外面的聲音變為靜音。

### 鎖定 OSD

要鎖定 OSD (螢幕視控顯示),請在顯示器關閉的時候按住 [功能表] 按鈕,再按下電源按鈕開啓顯示器。要解 除鎖定 OSD,請重複鎖定程序。當 OSD 被鎖定,無法變更 OSD 功能表中的設定。

<span id="page-14-0"></span>調整 OSD 設定

- **1** 按一下 [功能表] 按鈕啟動 OSD 功能表。
- 2 請按 罓 或 罓 以瀏覽各功能。一旦反白想要的功能,請再次按下 [功能表] 按鈕以啓動該功能。若選取的功 能有子功能表也會顯示。再次按下 L^J 或 L^J 以瀏覽各個子功能表功能。一旦想要的子功能已經反白,請按下 [功能表] 按鈕以啟動該功能。
- **3** 請按下 或 以變更已選取功能的設定。
- 4 要結束並儲存,請選取 [結束] 功能。若您想要調整其他功能,請重複 2-3 的步驟。

### OSD 功能表

下圖顯示當您第一次按下 [功能表] 按鈕會出現的 OSD 功能表。此圖中,亮度圖示已反白選取並顯示傾斜度。 再次按下 [功能表] 會顯示此功能的子功能表。

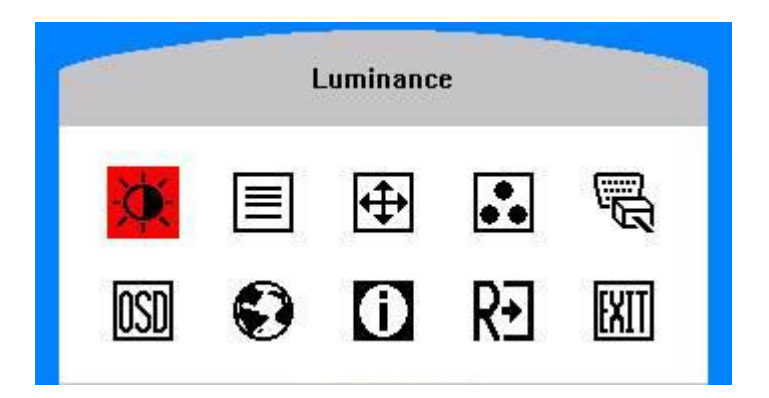

調整 OSD 的主要功能表與子功能表項目

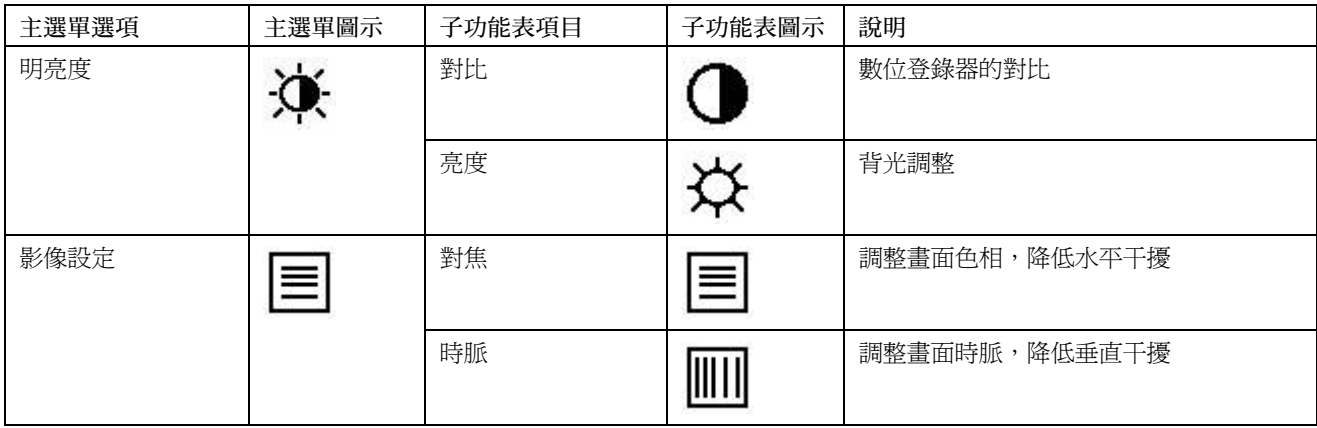

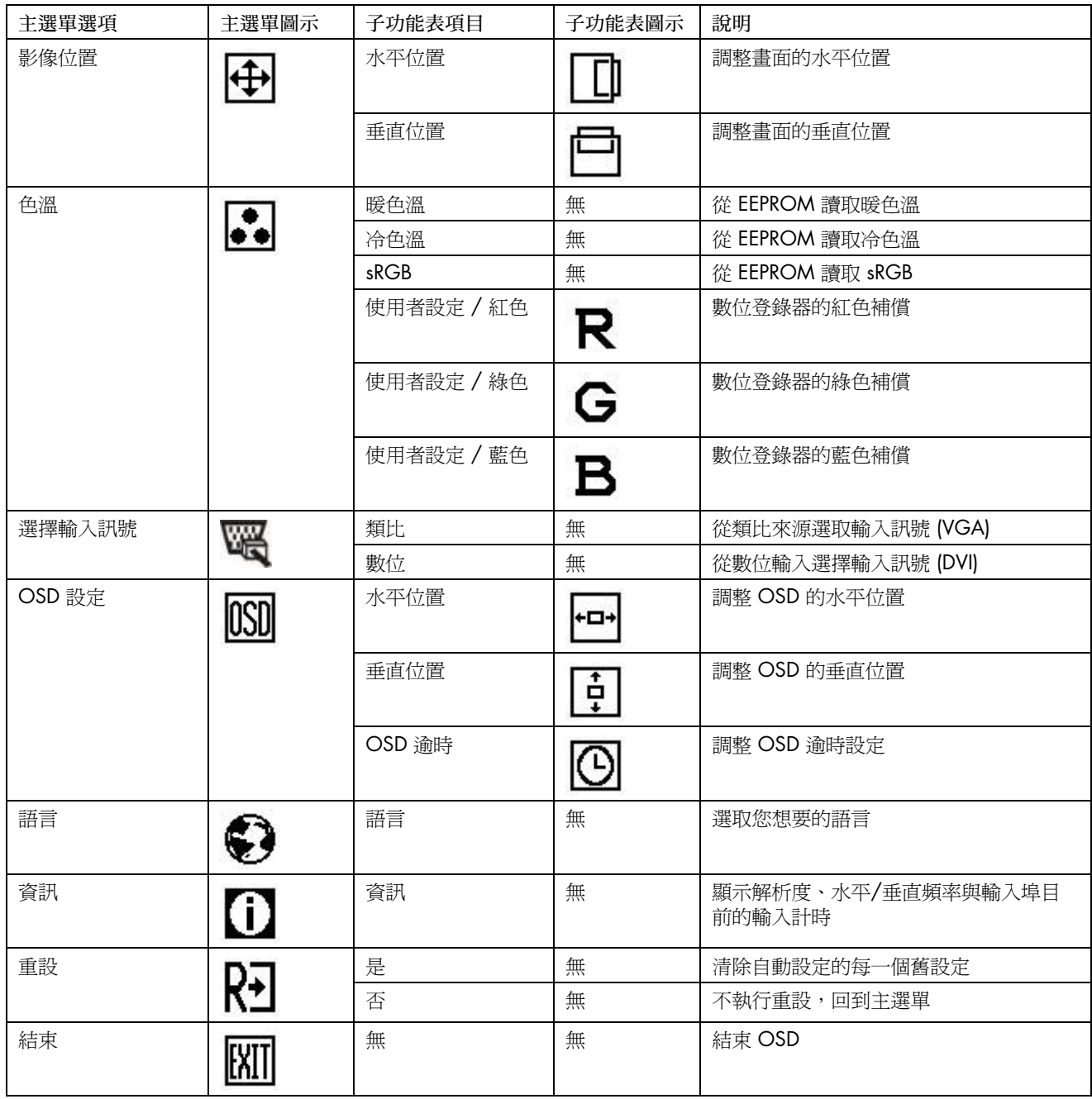

請參閱<u>規格</u>以獲得更多有關於此顯示器中可尋找位址的水平與垂直掃瞄範圍。

# <span id="page-16-0"></span>安裝驅動程式並使用自動調整功能

### 下載驅動程式與軟體

從 HP 支援網站下載最新的驅動程式與軟體檔案:

- 1 請參閱: <http://www.hp.com/support>。
- **2** 選擇您的國家/地區。

### **3** 選擇 [下載驅動程式與軟體]。

- **4** 輸入顯示器的型號。屬於您的顯示器的軟體下載頁面將會顯示。
- **5** 請按照下載頁面的指示來下載並安裝驅動程式與軟體檔案。

### 使用自動調整功能

按下 [自動] 按鈕將 VGA(類比)的螢幕效能最佳化。

若您的顯示器使用 DVI 輸入,請勿執行此程序。若您的顯示器使用的是 VGA (類比)輸入,自動調整會校正下 列影像品質狀況:

- 對焦模糊或不清楚
- 鬼影 (Ghosting)、斑紋 (streaking) 或陰影 (shadowing) 效果
- 模糊垂直列
- 細的水平捲軸行
- 偏離中央的圖像

# <span id="page-17-0"></span>技術支援 FAQ

# 技術支援 FAQ(常見問題)

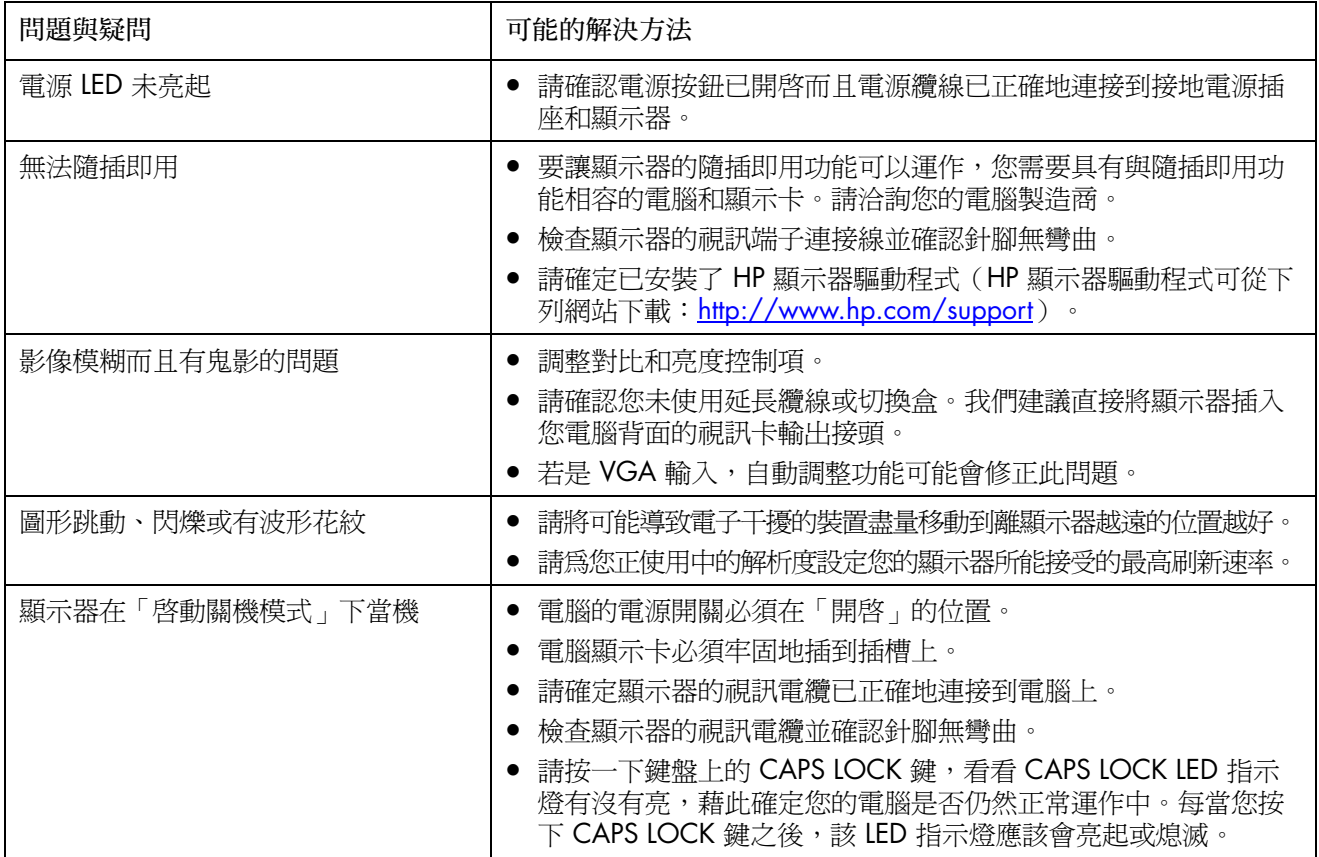

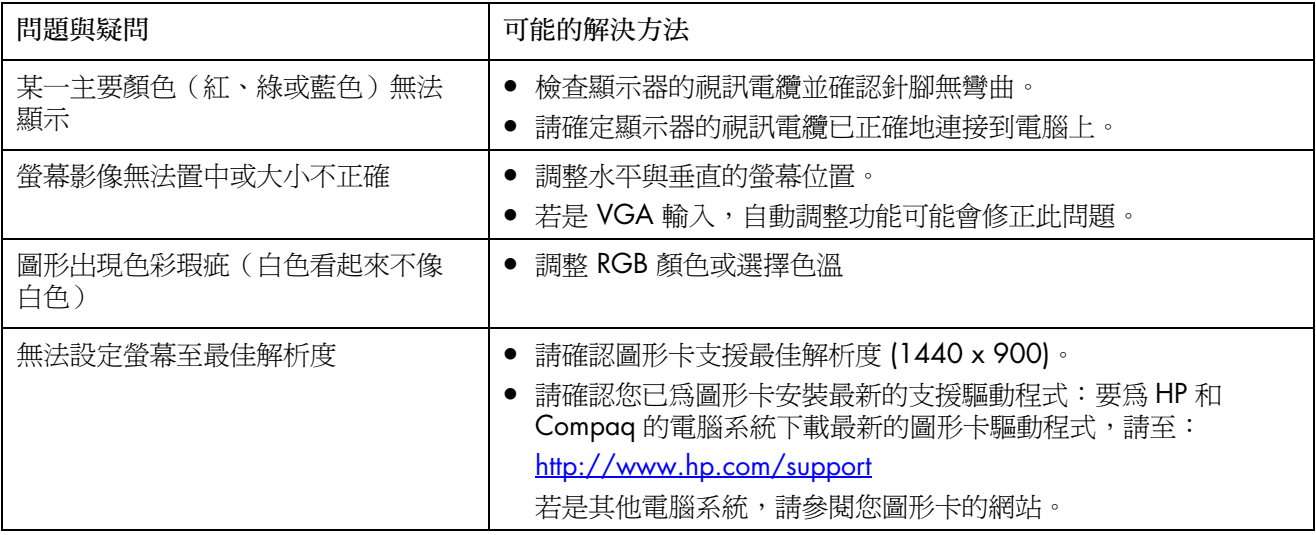

# <span id="page-19-0"></span>規格

一[般](#page-19-0) • LCD 面板 [\(19"\)](#page-19-0) • 解[析](#page-19-0)度 • 預[設顯示](#page-20-0)模式 • 實[體特](#page-20-0)性 • [環境因](#page-20-0)素 • <u>[電源線配](#page-21-0)件要求 • 針[腳](#page-21-0)指定 • 隨插即用 [DDC2B](#page-22-0) 功能</u>

所有規格皆表示由HP 組件製造商提供的一般規格;而實際的效能可能會比預期的更高或更低。

一般

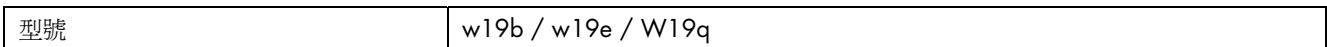

# LCD 面板 (19")

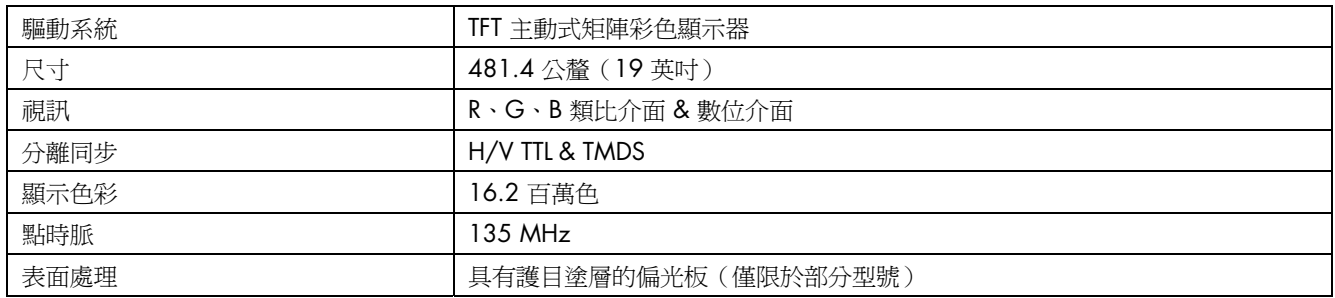

## 解析度

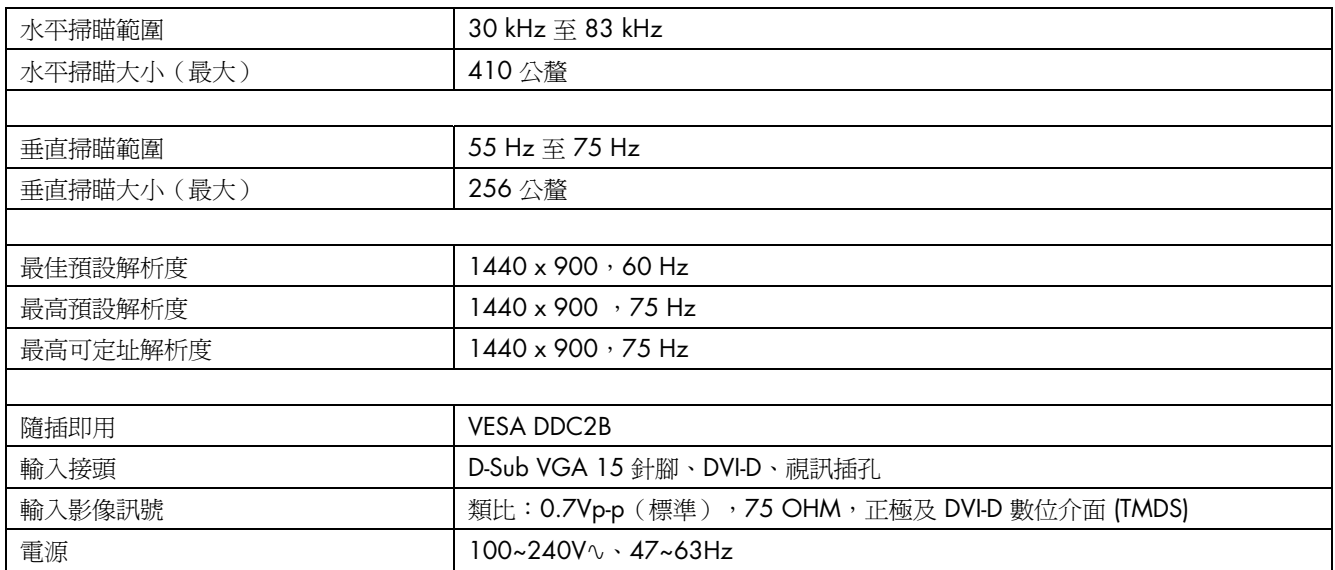

# <span id="page-20-0"></span>預設顯示模式

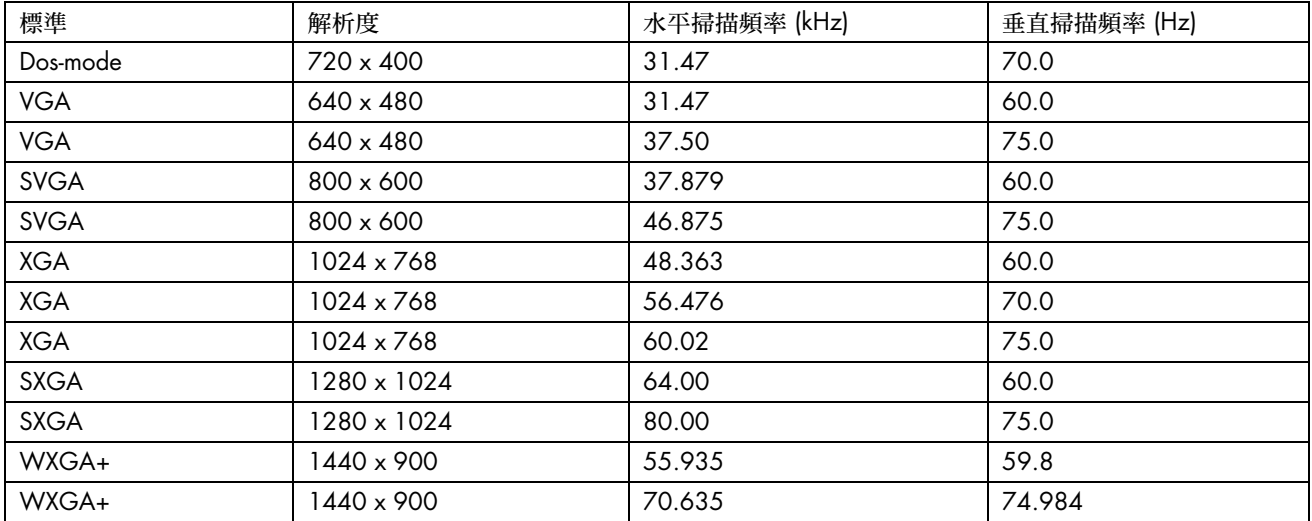

# 實體特性

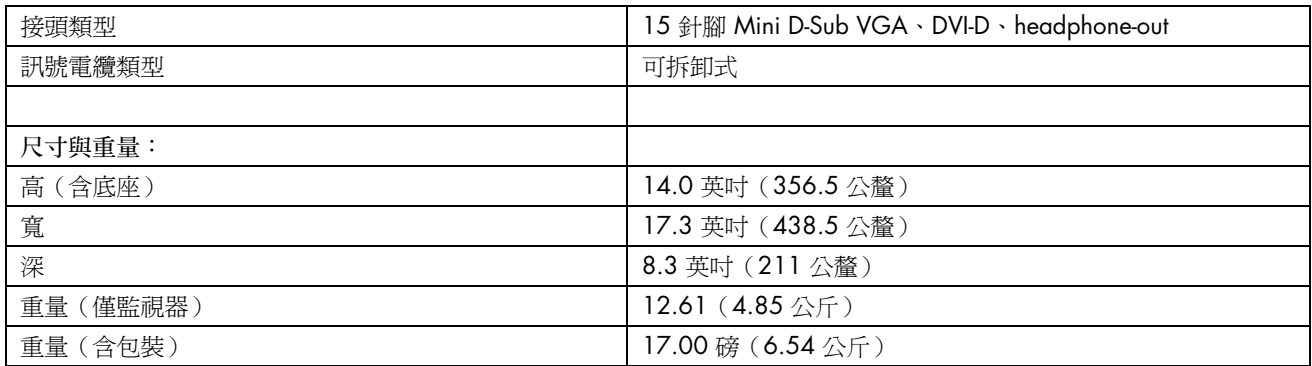

## 環境因素

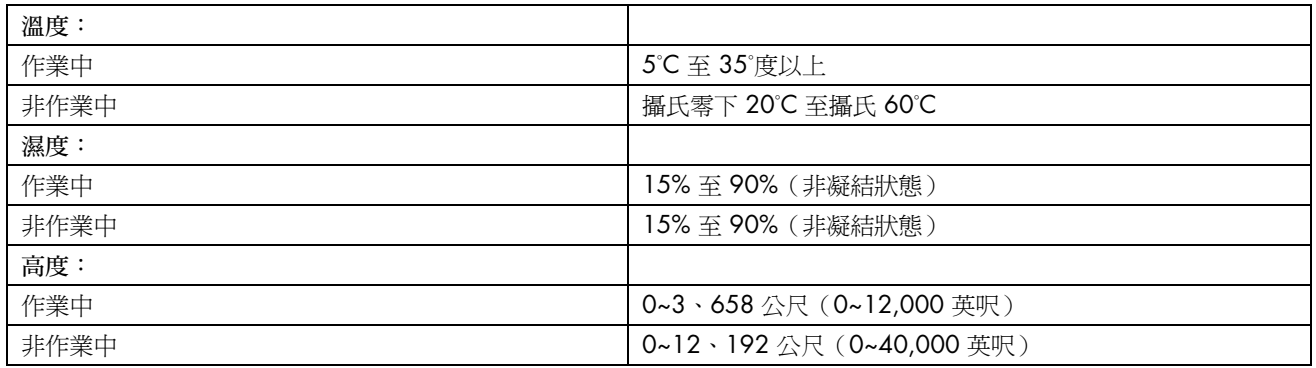

### <span id="page-21-0"></span>電源線配件要求

顯示器是搭配「自動線路切換」(ALS) 進行供電。此功能可使顯示器在 100–240V∿、 50/60 Hz、1.5A 的輸入 電壓範圍內操作。

顯示器提供的電源線配件(軟電線或牆上插座)皆符合在您購買本產品的國家/地區之要求。

若您需要在其他國家/地區使用的電源線,您應購買符合該國家/地區標準的電源線。

電源線上必須標示產品等級與使用的電壓和電流,並將這些資訊標示於產品的電氣額定值標籤上。電源線的電壓 與電流額定値應大於標示於產品上的電壓與電流額定值。而且,電線的橫切面區域最少必須爲 0.75 mm<sup>2</sup> 或 18AWG,且電源線的長度必須介於 4.94 英呎(1.5 公尺)和 12 英呎(3.6 公尺)之間。若您對使用電源線的 類型有任何疑問,請聯絡 HP 授權的服務供應商。

電源線應佈線妥當,才不會被踩到或受到上方物件的擠壓。此外,還應特別注意插頭、電源插座、和電源線拔離 本產品的地方。

## 針腳指定

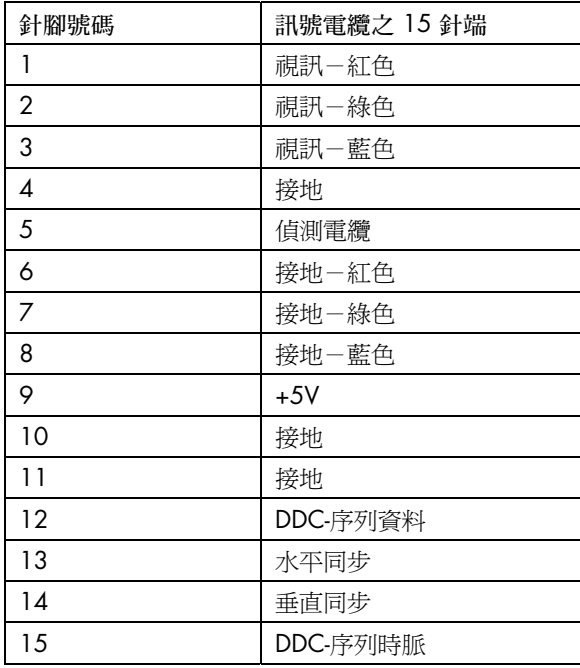

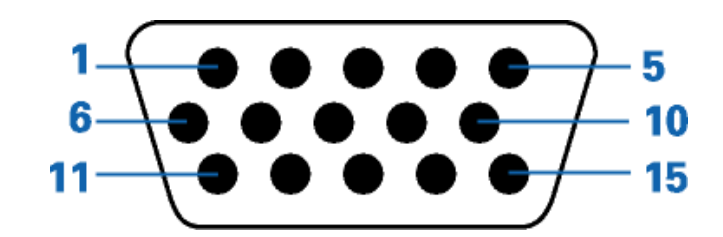

<span id="page-22-0"></span>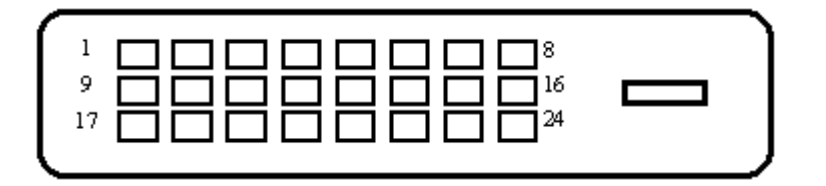

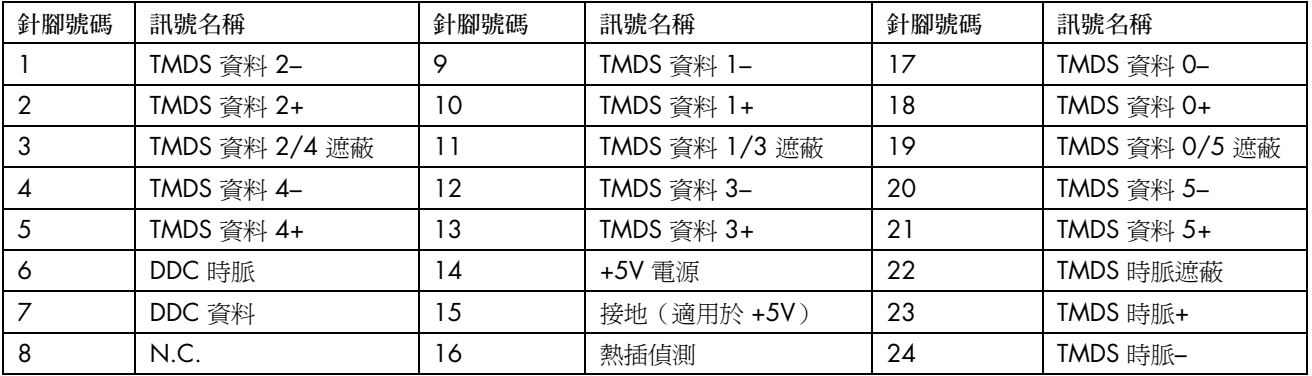

## 隨插即用 DDC2B 功能

遵守 VESA DDC 標準,本顯示器具備 VESA DDC2B 功能。此項功能可以讓本顯示器通知主機系統有關其識別資 料,並根據所使用之 DDC 等級,提出有關顯示功能之其他資訊。

DDC2B 是以 I²C 通訊協定為基礎之雙向資料通道。主機可以 DDC2B 通道上要求 EDID 資訊。

# <span id="page-23-0"></span>LCD 顯示器品質與像素策略

HP LCD 顯示器使用非常精密的技術,並依據高標準製造生產,以保証其完美的效能。但是顯示器仍可能會有一 些表面的瑕疵,例如小小的亮點或黑點。所有在產品中使用的或是由經銷商提供的 LCD 螢幕都會發生這種現 象,並不是 HP LCD 顯示器特有的問題。這些瑕疵的產生是由於一或多個瑕疵像素或子像素所引起。

- 一個像素中含有一個紅色、一個綠色、和一個藍色的子像素。
- 一個有瑕疵的像素可以是亮的(黑暗背景的一個亮點),或暗的(明亮背景的一個黑點)。第一種情況較顯而 易見。

● 與有瑕疵的像素相比,有瑕疵的子像素(點瑕疵)則比較不明顯,而且小很多,僅在特定背景中才察覺得到。 若要找出瑕疵像素,應在一般作業情況下檢視顯示器,即從大約 50 公分(16 英吋)處,以支援的解析度和回 應率在一般作業模式中檢視。

HP 期望相關廠商未來將持續提升其技術能力,生產出更少表面瑕疵的顯示器,而 HP 也會在技術改進的同時調 整相關準則。

欲知更多有關於 w19b / w19e / W19q LCD 顯示器的詳細資訊,請參考 HP 網站: <http://www.hp.com/support>

# <span id="page-24-0"></span>核准機構法規聲明

## 聯邦通信委員會 (Federal Communications Commission) 聲明

此設備已通過測試並且符合 FCC 規定第 15 節所規定對於 Class B 數位裝置的限制。這些限制的目的在於提供適 當的保護措施,以避免在住宅裝設時產生有害的干擾。本設備產生、使用而且會發出射頻能量。如果未按照指示 進行安裝和使用,可能會對無線電通訊造成有害的干擾。然而,亦不保證在特殊安裝過程中不會發生干擾。如果 透過開/關本設備確定的確會干擾無線電或電視機的接收,則鼓勵使用者嘗試採取下列其中一種或多種措施校正 干擾︰

- 改變接收天線的方向或位置。
- 加大設備與接收器之間所隔的空間。
- 將設備連接到與接收器所連接的電路不同的插座。
- 洽詢經銷商或資深無線電/電視技術人員以尋求協助。

## 修正

FCC 要求使用者注意,未得到 Hewlett-Packard 公司的明確認可而針對本設備所做的任何變更或修正,也許會讓 使用者操作本設備的權利喪失。

### 纜線

連接到本裝置的纜線必須為遮蔽式纜線,並具有金屬 RFI/EMI 接頭套,才能符合 FCC 規則與法規。

### 帶有 FCC 標誌的產品聲明(僅適用於美國)

本裝置符合「FCC 規定」的「第 15 條」。其操作須受下列兩個條件的約制:(1) 本設備不會導致有害的干擾; (2) 本設備必須接受任何接收到的干擾, 包括可能導致意外操作的干擾。

關於產品方面的問題,請洽詢:

Hewlett-Packard Company P. O. Box 692000, Mail Stop 530113 Houston, Texas 77269-2000 或是撥打:1-(800)-474-6836 關於此 FCC 聲明方面的問題,請洽詢:

Hewlett-Packard Company P. O. Box 692000, Mail Stop 510101 Houston, Texas 77269-2000 或是撥打:1-(281)-514-3333 若要辨識本產品,請參考本產品上的零件編號、序號或型號。

## 加拿大聲明

此 Class B 數位裝置符合「加拿大製造干擾之設備法規」(Canadian Interference-Causing Equipment Regulations) 的所有要求。

# **Avis Canadien**

Cet appareil numérique de la classe B respecte toutes les exigences du Règlement sur le matériel brouilleur du Canada.

### 歐盟法規聲明

本產品符合下列 EU 指令:

- 低電壓標示 73/23/EEC
- EMC 標示 89/336/EEC

符合上述指令即代表符合適用的一致歐洲標準 (European Norms), 該標準列示於由 Hewlett-Packard 為此產品或 產品系列所發布的 EU 合格聲明上。

此符合是以下列合格標誌(位於產品上)來表示:

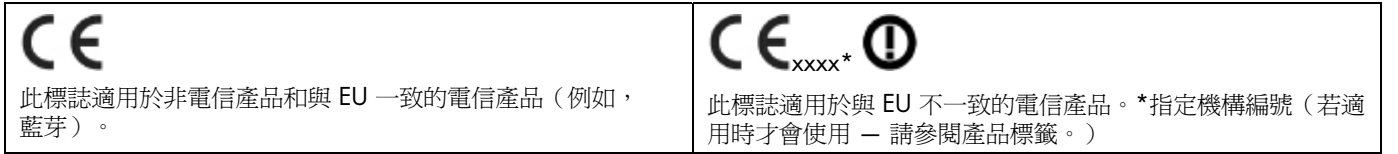

### 歐盟地區的使用者在私人住宅區丟棄廢棄設備之方法

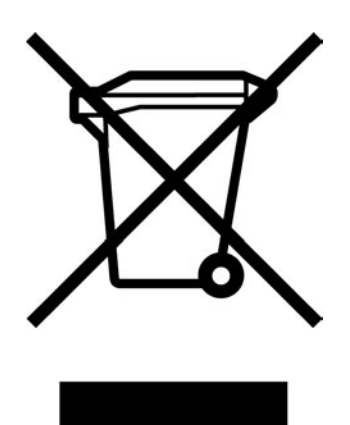

若產品或是其包裝上印有上述標誌,表示該產品不能與其他居家廢棄物一同丟棄。您的責任是將所要丟棄的廢棄 設備交給指定的廢棄電器和電子設備收集站。將要丟棄的廢棄設備做好分類和回收工作有助於保護自然資源,且 確保廢棄物的回收方式不會危及人類的健康和環境。若需要更多有關如何處理待回收之廢棄設備的資訊,請聯絡 您當地的市政府、住宅區處理廢棄物的服務單位或是您購買產品的商店。

### 日本聲明

この装置は、情報処理装置等電波障害自主規制協議会 (VCCI) の基準 に基づくクラスB情報技術装置です。この装置は、家庭環境で使用すること を目的としていますが、この装置がラジオやテレビジョン受信機に近接して 使用されると、受信障害を引き起こすことがあります。

取扱説明書に従って正しい取り扱いをして下さい。

日本電源線聲明

製品には、同梱された電源コードをお使い下さい。<br>同梱された電源コードは、他の製品では使用出来ません。

### 日本材料內容聲明

一項由 2005 年的 Specification JIS C 0950 所定義的日本法規要求,規定從 2006 年 7 月 1 日起銷售的特定電子產品類別必須提供「材料內容聲明」。欲知更多有關於此 產品的 JIS C 0950 材料聲明,請前往 www.hp.com/go/jisc0950。

2005年、日本における製品含有表示方法、JISC0950が公示されました。 製造事業者は、2006年7月1日以降に販売される電気・電子機器の特定 化学物質の含有に付きまして情報提供を義務付けられました。製品の部材 表示に付きましては、www.hp.com/go/jisc0950 を多照してください。

韓國聲明

# B급 기기 (가정용 정보통신기기)

## 이 기기는 가정용으로 전자파적합등록을 한 기기로서 주거지역에서는 물론 모든지역에서 사용할 수 있습니다.

### 材料丟棄

此項 HP 產品的螢幕 LCD 在螢光燈下會產生汞,可能需要在使用完後需要經過特殊處理。

基於環境保護的考量,丟棄這些材料將受到法律的限制。欲知更多有關於丟棄或回收的資訊,請連絡您當地相關 單位或是 Electronic Industries Alliance (EIA) ([www.eiae.org](http://www.eiae.org/))。

# HP 回收計劃

HP 在數個地區為無法使用的 HP 產品和其他製造商的硬體提供回收計劃。

計劃的條款和可用性必須視各地區而定,因為各地區的法規要求和當地客戶需求皆有所不同。如需瞭解 HP 回收 計劃的相關資訊,請參閱以下 HP 網站: <http://www.hp.com/recycle>

符合 EPA 能源之星 (Energy Star)

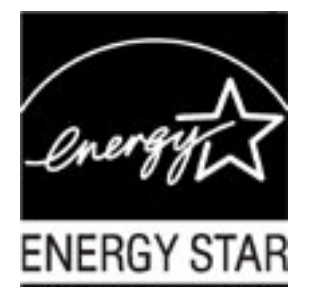

包裝箱上標有 ENERGY STAR® 標誌的產品符合美國環保署的「能源之星」節約能源方針。 貼有 ENERGY STAR® 標籤產品爲具省電設計的產品,可以讓您省下電費帳單,也可以幫忙做環保。 ENERGY STAR® 是美國政府所有的註冊商標。

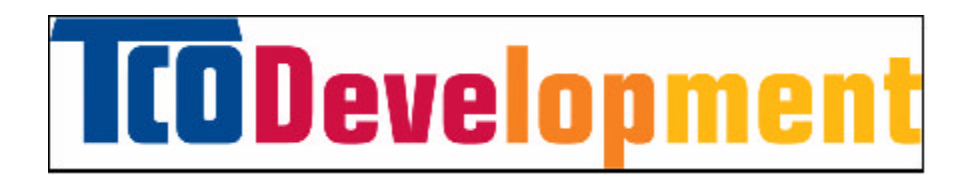

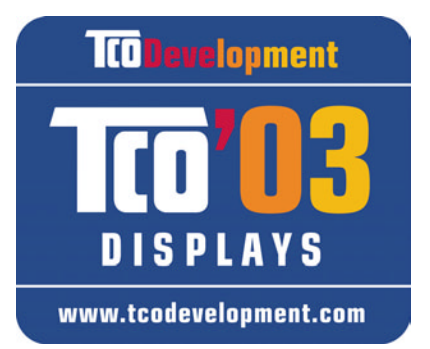

### 恭喜!

您購買的顯示器附有 TCO'03 顯示器標籤。這表示您的顯示器是根據世界 上部份最嚴格的品質與環境要求來設計、製造與測試的。這將製造出高效能 的產品,不僅依據使用者的角度設計,同時將對自然環境的影響降到最低。

下列是 TCO'03 顯示器要求的部份特色:

### 人體工學

• 良好的視覺人體工學設計與影像品質可改善使用者的工作環境並減少視力與過勞問題。重要的參數包括亮度、 對比、解析度、反射係數、色彩矯正和影像穩定度。

能源

- 在特定時間後進入省電模式 使用者與環境都能受益。
- 用電安全

放射物

- 電磁場
- 噪音排放

### 生態學

- 此產品可回收處理,製造商必須具備已認證的環境管理系統,如 EMAS 或 ISO 14 001。
- 限制:
	- 氯化與溴化防燃劑和聚合物
	- 重金屬物質,例如:鎘、汞與鉛。

此標籤中所包含的要求是由 TCO Development 與世界上多位科學家、專家、使用者以及製造商共同合作開發。 白 1980 年代末期,TCO 即以善待自然環境為方向,致力於影響 IT 設備的開發。我們的顯示器自 1992 年開始 使用此標籤系統,現在已受到世界各地的使用者與 IT 製造商的青睞。

欲知更多詳細資訊,請至 <www.tcodevelopment.com>